# TRAVEL AGENT PORTAL

Sandals

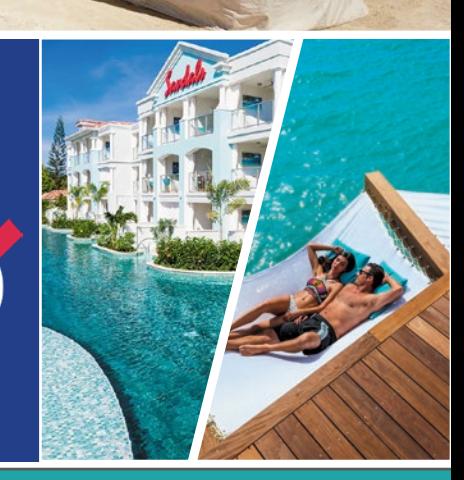

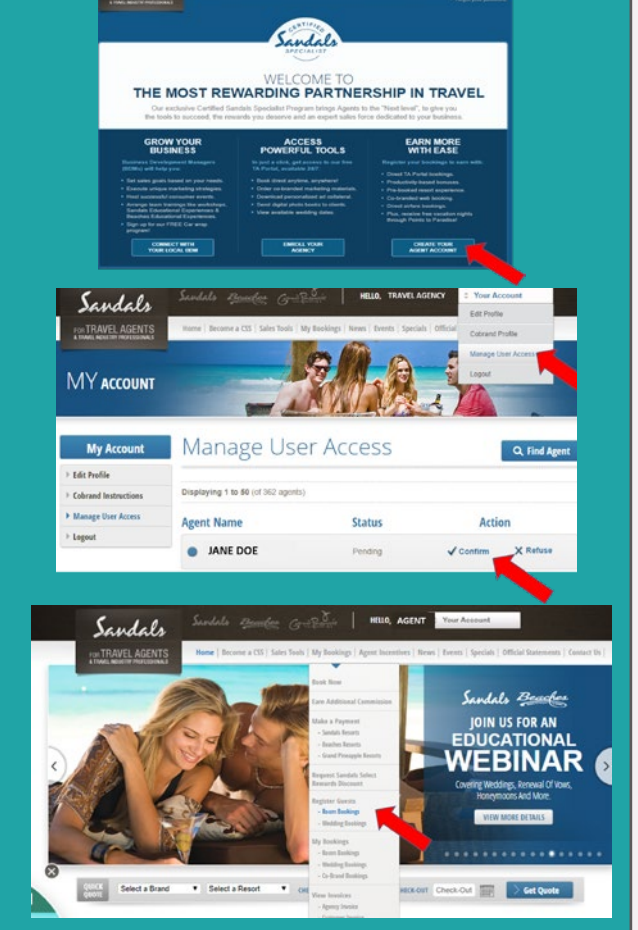

#### **Common Booking ERROR Messages**

- BNR: Booking number is not recognized
- BID: Booking is direct

Sandalo

- MLM: Multiple matches in the system
- BIC: Booking is cancelled

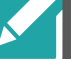

## CREATE ACCOUNT

- 1. Visit https://taportal.sandals.com/createAccount/
- 2. Enter IATA. Leave Branch number as "0"
- 3. Complete form

# APPROVE ACCOUNT

- 1. Log into your *agency admin account* https://taportal.sandals.com
- 2. Hover over "Your Account"
- 3. Click "Manage User Access"
- 4. Click "Confirm" or "Refuse" on the requested agent account

### REGISTER BOOKINGS

- 1. Log into your Agent Account that you just created (NOT the Agency admin account)
- 2. Hover over "My Bookings"
- 3. Click "Register Guests" and complete form.
- 4. Be sure to click through to the end until "Submit Registration Form"
- 5. Click "My Bookings" to access your dashboard
- 6. "Future", "Traveled", "Pending" & "Canceled" bookings are listed

*NOTE: Always request the Sandals or Beaches booking number from the Tour Operator to minimize errors. Some tour ops recycle booking numbers which may cause errors during the registration process.* 

Contact **GLARMOND@UVISANDALS.CA** or **INFO@UVISANDALS.CA** for assistance

#### **INSIDE** SALES 1 - 800 - 545 - 8283